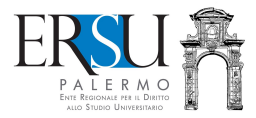

# the academic year 2020/21

1 How to accept the accommodation for<br>
the academic year 2020/21<br>
Guide to filling in / submitting the online form of<br>
exceptance of the bed and loading documents in the<br>
"FILE" section of the personal page of the "ersuon Guide to filling in / submitting the online form of acceptance of the bed and loading documents in the "FILE" section of the personal page of the "ersuonline" services of the student portal (regularization of the acceptance procedure of the bed).

Updated October 28, 2020

A cura di Marco Midulla e Anna Attinasi dell'Ufficio Relazioni con il Pubblico

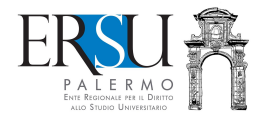

#### PRELIMINARY OPERATIONS Access the student portal

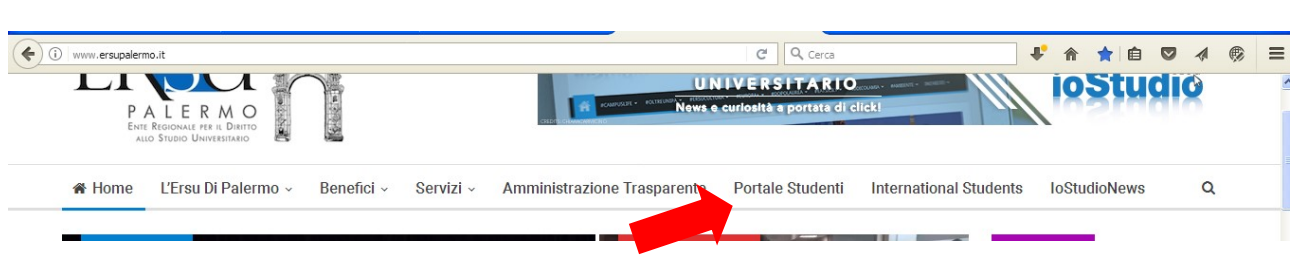

Access the student portal from the ERSU Palermo institutional website www.ersupalermo.it

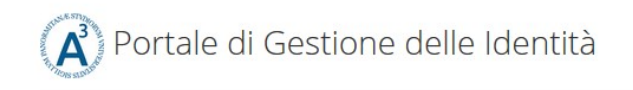

#### ersuonline.ersupalermo.it

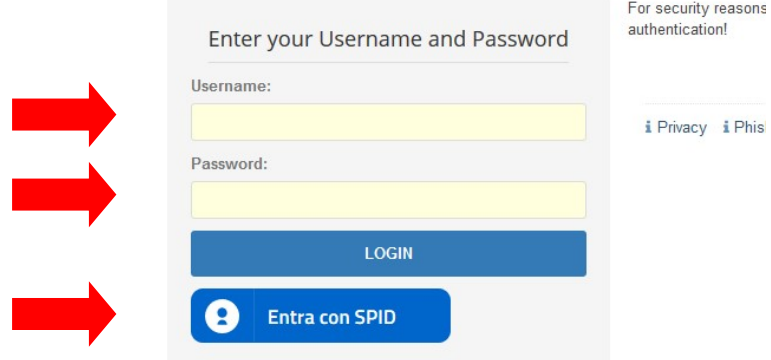

Enter the credentials (username and password) issued by UNIPA or the valid credentials within the scope of the Public Service of Digital Identity (SPID) and enter your personal page of the services "ersuonline" of the student portal.

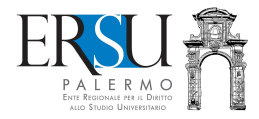

### PRELIMINARY OPERATIONS

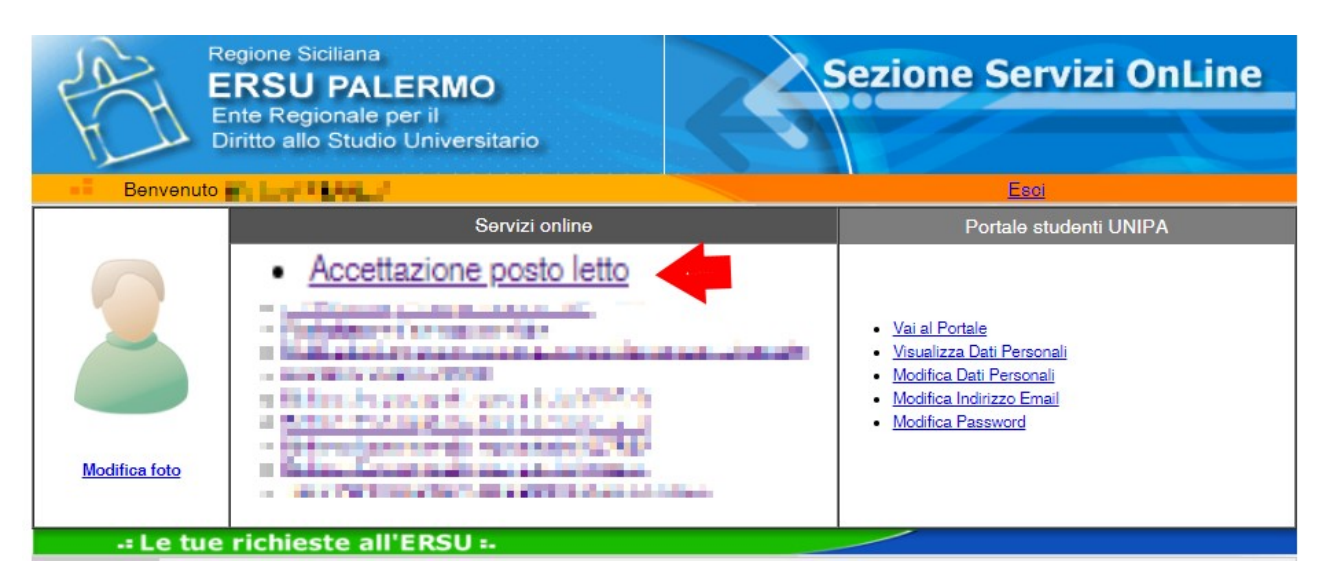

Access the online application to fill in the bed acceptance form by clicking on the active link "Accettazione posto letto" available on the Homepage of the personal page of the "ersuonline" services.

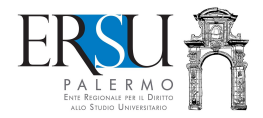

## ONLINE COMPILATION ACCOMMODATION ACCEPTANCE FORM

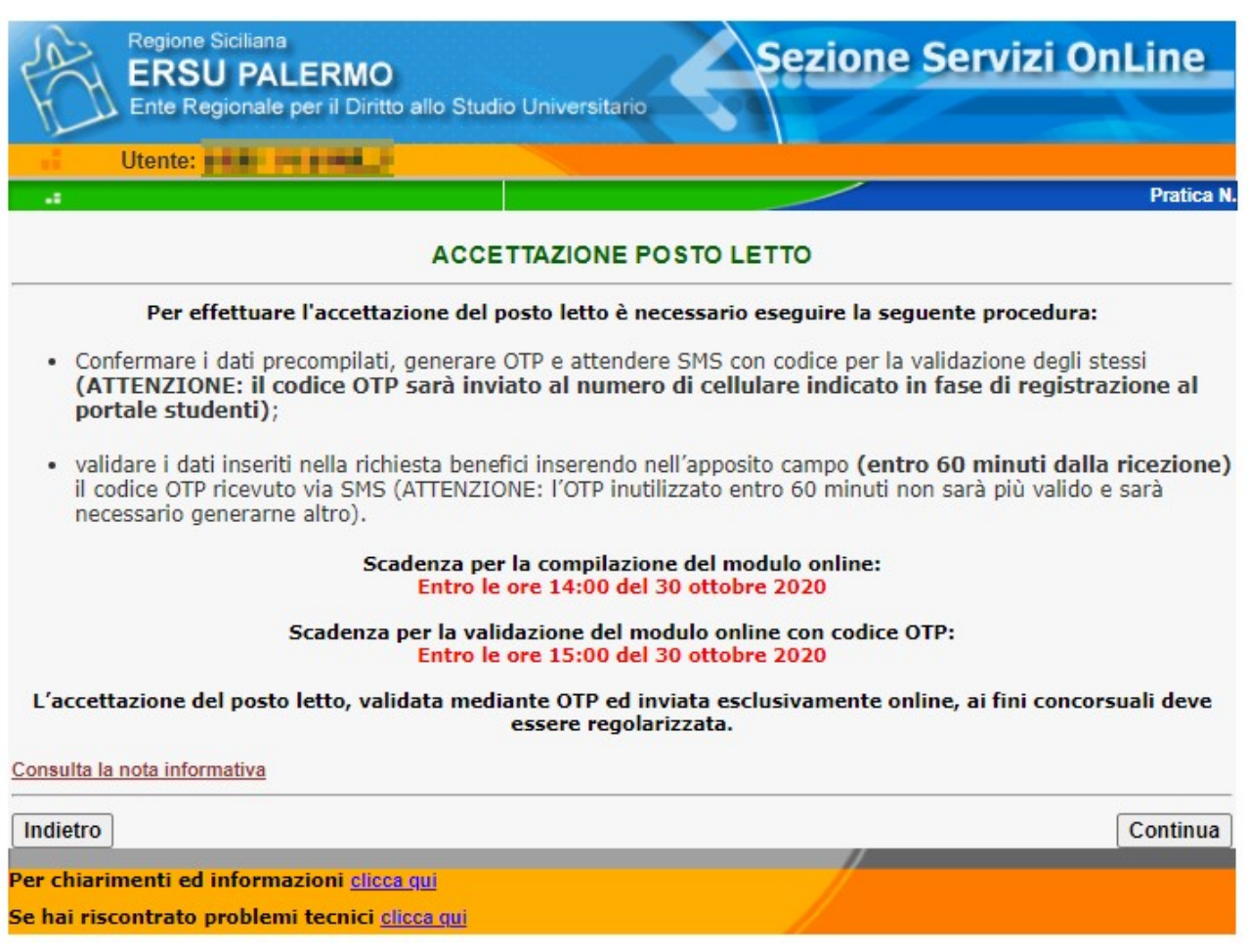

Read the deadlines and the information note.

Click on "Continua" to go on.

For clarifications and information, contact the Residences Office (click on the active link and use the online form).

For technical problems during compilation, contact technical support (click on the active link and use the online form).

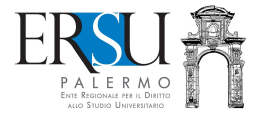

#### ONLINE COMPILATION ACCOMMODATION ACCEPTANCE FORM

## **DICHIARAZIONI:**

Di accettare il il posto letto per l'Anno Accademico 2020/21;

- Di accettare il vigente regolamento delle residenze universitarie;
- $\triangleright$  Di mantenere nello stato in cui gli sono stati consegnati gli arredi, i mobili, gli infissi, gli infissi, gli infissi, gli infissi, gli infissi, gli infissi, gli infissi, gli infissi, gli infissi, gli infissi, gli versata;

ACCETTAZIONE POSTO LETTO

- Di avere regolarizzato la richiesta benefici e avere caricato nel fascicolo la seguente Di avere regularizzato la fiche de la concorso, ai fini dell'accettazione del posto letto<br>(Certificato di idoneità alla vita in comunione; Ricevuta di avvenuto versamento della<br>cauzione pari a euro 50,00; Ricevuta di avven Fotocopia del permesso di soggiorno o copia dell'avvenuto versamento per il suo rinnovo,<br>solo per gli studenti extracomunitari);
- $\boxed{\bigcirc}$  Di avere preso visione delle regole di comportamento previste all'interno delle Residenze Universitarie e riportate nel protocollo di sicurezza per il contenimento del contagio da COVID-19 dell'ERSU di Palermo" e
- Di avere preso visione delle misure adottate dall'Ente, ed in particolare, delle indicazioni per l'accesso/rientro e la permanenza nelle residenze universitarie dell'ERSU di Palermo (avviso pubblicato sul sito istituzionale), e di accettare tutte le condizioni, con particolare riguardo<br>al regolamento delle residenze;
- $\triangleright$  Di essere a conoscenza delle misure di contenimento del contagio da COVID-19 vigenti e<br>stabilite dalle disposizioni nazionali e regionali attualmente in vigore;
- $\boxed{\frown}$  Di manifestare la propria volontà alla condivisione degli spazi interni, oltre a quanto previsto dagli organi competenti;
- $\Box$  Di essere a conoscenza delle regole e misure specifiche nel caso in cui la camera è condivisa<br>da due o più studenti, considerati allo stesso modo di persone "conviventi";
- 
- Di non essere sottoposto alla misura della quarantena ovvero di non essere risultato positivo al COVID-19;
- $□$  Di sollevare l'ERSU di Palermo da ogni responsabilità derivante dall'eventuale contagio da<br>€ COVID-19 successivo alla data di accesso/rientro presso la residenza;
- $\boxdot$  Di impegnarsi a comunicare tempestivamente eventuali sintomi derivanti da contagio COVID-19:
- Di avere preso visione dell'informativa sulla privacy, e di accettare tutte le condizioni;
- Di avere preso visione del bando e di accettare tutte le condizioni.

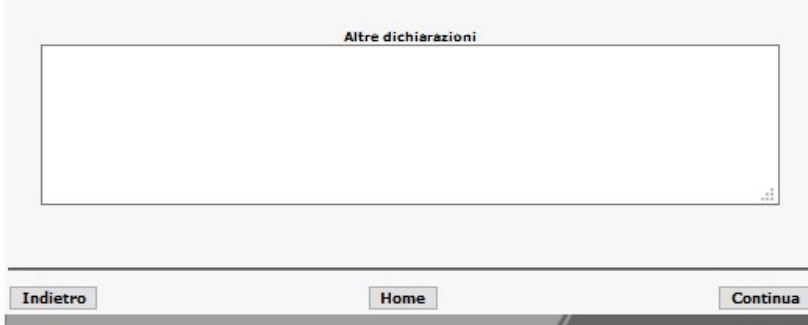

Read the statements.

Attention: those who will not be able to go to the ERSU offices in Palermo for the formal delivery of the accommodation / bed within the deadline, must report in the "Altre dichiarazioni" any justifications for study, personal or health, to be documented (example: first semester online lessons, ERASMUS program participation, etc…).

To confirm the data, click on the "Continua" button and go to the next step;

To return to the previous step, click on "Indietro".

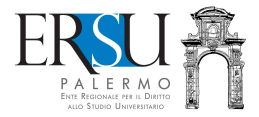

# ONLINE VALIDATION ACCOMMODATION ACCEPTANCE FORM

# Pratica N. 201900273 14 La procedura di compilazione online è stata ultimata. Ora devi validare i dati inseriti tramite OTP.<br>Riceverai un SMS con il codice di validazione (OTP), dopo aver cliccato sul pulsante "Valida richiesta" **NOTA:** Qualora volessi modificare i tuoi dati sara' necessario invalidare la richiesta e inserirne una nuova

Visualizza dati richiesta

Valida richiesta

After confirming the data, it is necessary to validate them via OTP:

- click on the "Valida richiesta" button to receive SMS with OTP code;

- click on the "Visualizza dati richiesta" button to view the data reported in the accommodation acceptance form.

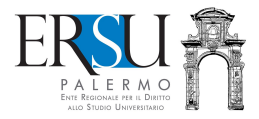

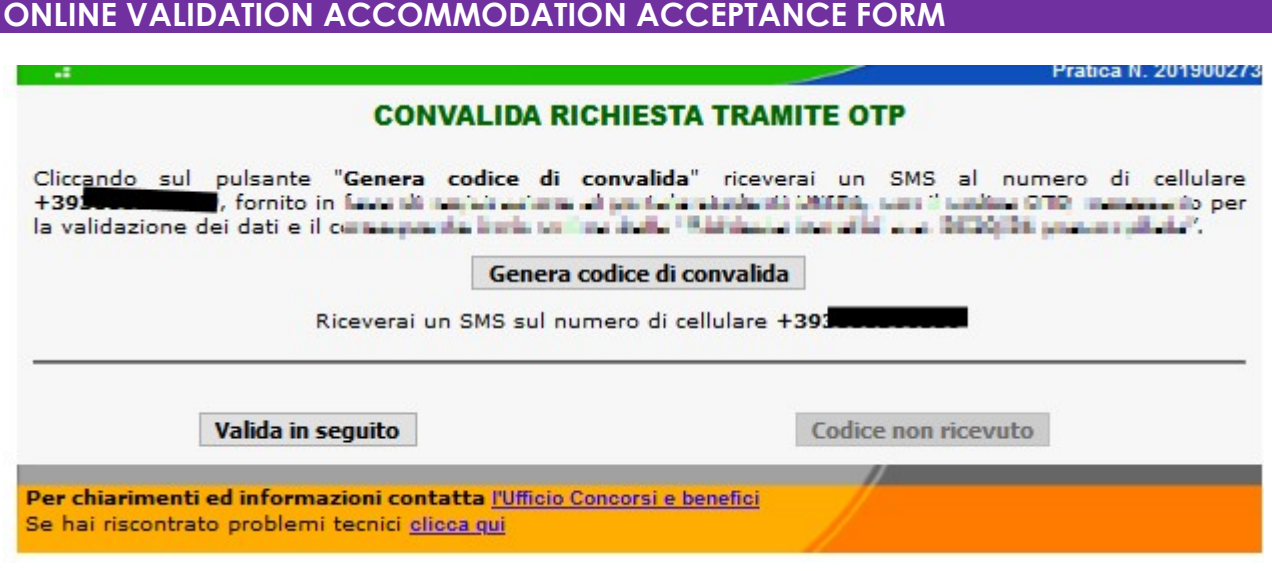

- Click on the "Genera codice di convalida" button to receive an SMS with the OTP code to the mobile number provided during registration on the UNIPA student portal required for the data validation and online submission of the form;
- - Click on the "Valida in seguito" button to postpone the validation at another time.

Attention: Acceptance of the bed that is NOT VALIDATED WILL NOT BE CONSIDERED VALID TO COMPETITION PURPOSES (with the validation operation, the accommodation acceptance form is sent to ERSU to be registered).

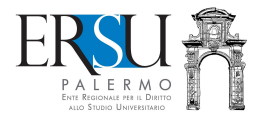

#### ONLINE VALIDATION ACCOMMODATION ACCEPTANCE FORM

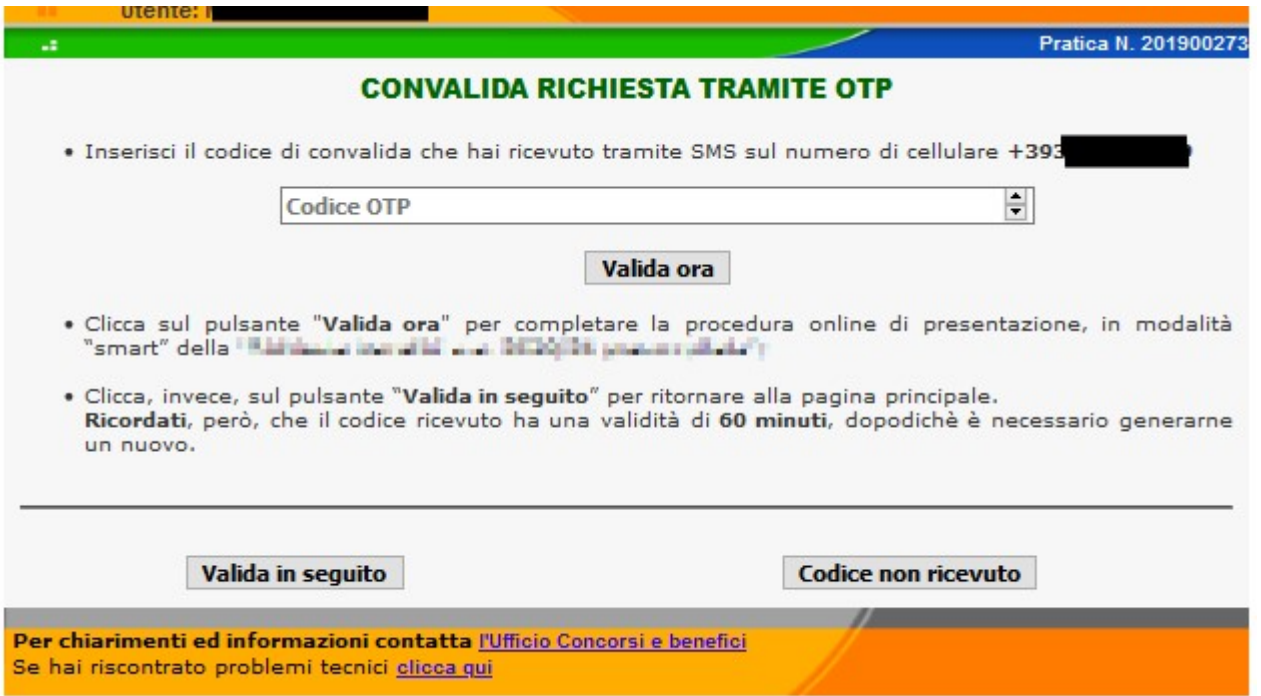

Enter in the appropriate field the OTP code received via SMS to the mobile number provided during registration on the UNIPA student portal.

- Click on the "Valida ora" button for data validation and online submission of the accommodation acceptance form;

- Click on the "Valida in seguito" button to postpone the validation at another time.

-

#### ATTENTION: THE NOT VALIDATED ACCEPTANCE FORM WILL NOT BE DEEMED VALID FOR COMPETITION PURPOSES (with the validation operation, the form is sent to ERSU to be registered);

If after a few minutes you have not received an SMS, regenerate the code by clicking on the "Codice non ricevuto" button.

#### ATTENTION: VALIDATE THE FORM WITHIN 60 MINUTES FROM RECEIVING THE OTP CODE, OTHERWISE IT WILL BE NECESSARY TO GENERATE ANOTHER ONE.

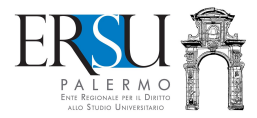

## SENDING ACCOMMODATION ACCEPTANCE FORM

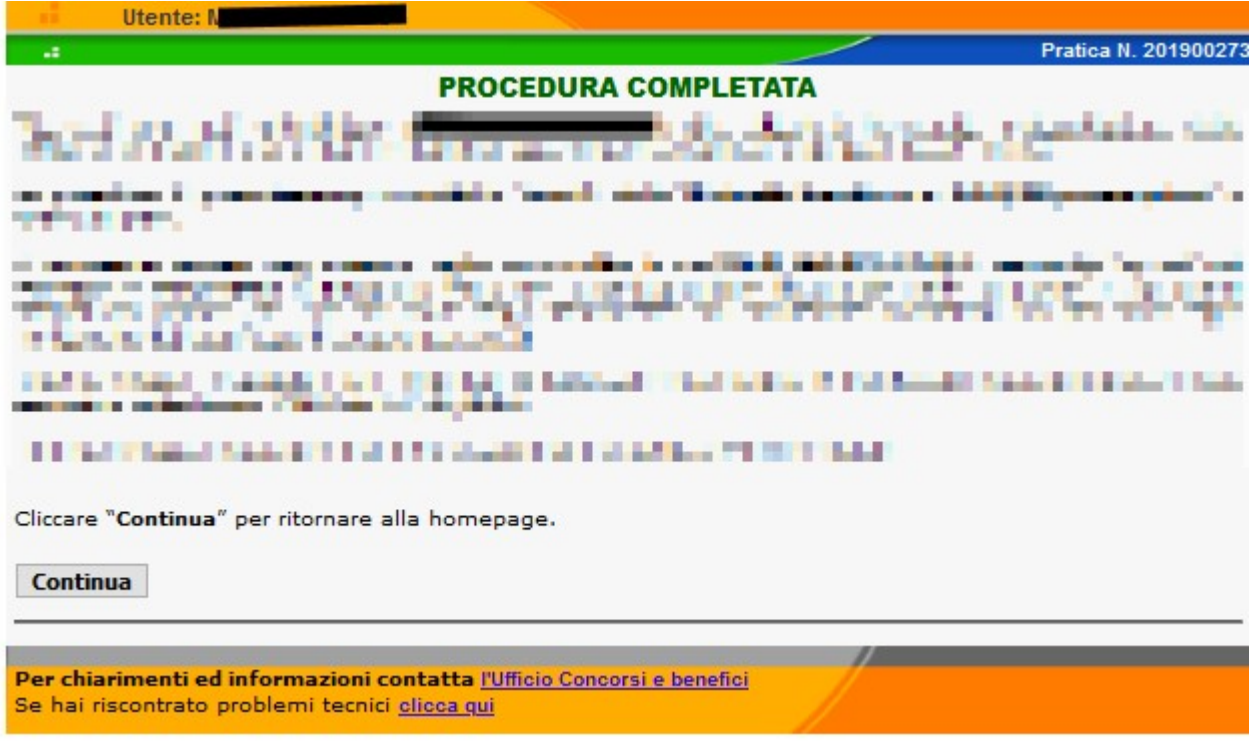

With the validation of the data entered, the "smart" mode of presentation accommodation acceptance form was completed.

#### LAST STEP

 It is necessary to upload, in the "FASCICOLO", the documents required by the call, under penalty of forfeiture of the benefit.

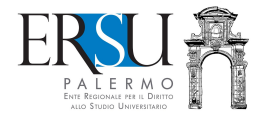

#### REGOLARIZATION ACCOMMODATION ACCEPTANCE PROCEDURE

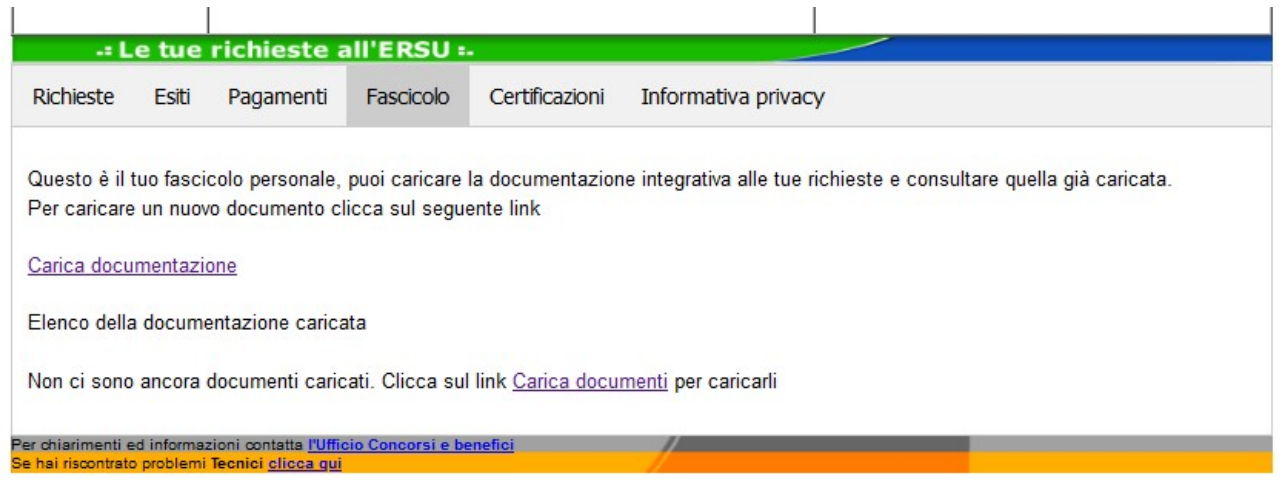

Click on the "Carica documentazione" link in the "FASCICOLO" section of the home page of the student portal to insert additional documentation (single pdf file max 2MB), necessary for acceptance of the bed. Specifically, it is necessary to SCAN the following documentation in a single pdf file:

- RESULT test (swab or serological) with a negative COVID-19 result, carried out no more than 7 days prior to acceptance;

- medical certificate issued by the family doctor (affiliated with SSN) or by any ASP (former ASL) on a date not earlier than 3 months, certifying that the student does not suffer diseases that affect coexistence in the community;

- receipt of payment of the deposit for 2020/21 equal to € 50.00. The deposit paid for 2019/20 will remain valid for all academic years of assignment of the bed, if continuous;

- receipt of payment of the 2020/21 accommodation fee, if due (see art.37 of the call);

- any additional documentation / declaration certifying the impossibility to sign the delivery report of the bed (to be carried out in the presence at the ERSU residences office), for justified reasons (participation in international mobility programs, 1st SEMESTER lessons in online mode, serious personal or health reasons, etc…);

ATTENTION: the identity document, the residence permit or the receipt certifying the request for the issue of the residence permit must not be included in the single pdf file but you must upload them individually in the "FASCICOLO" by selecting the appropriate item.

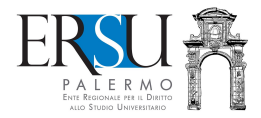

# REGOLARIZZATION ACCOMMODATION ACCEPTANCE PROCEDURE

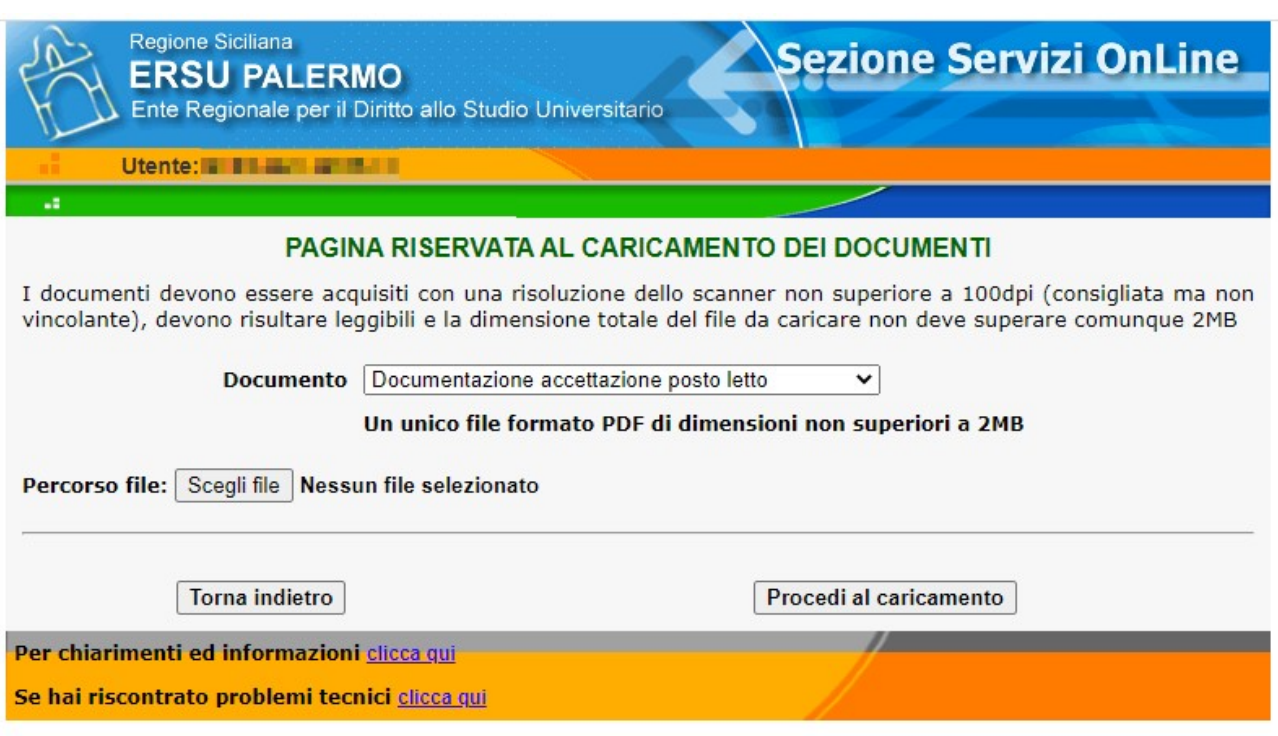

Choose from the drop-down menu of the type of DOCUMENT, the item " Documentazione accettazione posto letto"

Click on "Scegli file" and open the scanned document in pdf.

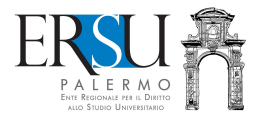

#### REGOLARIZZATION OF THE ACCOMMODATION ACCEPTANCE PROCEDURE

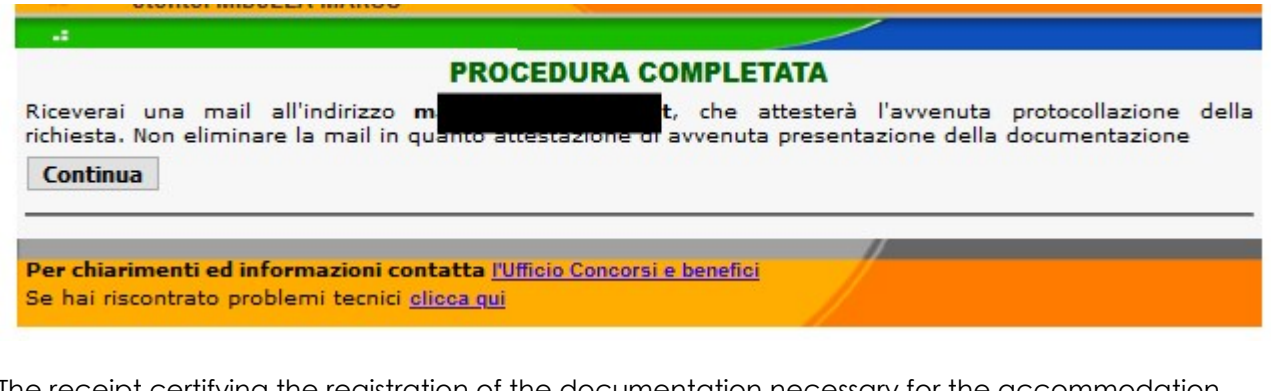

The receipt certifying the registration of the documentation necessary for the accommodation acceptance will be sent by email to the e-mail address communicated during registration to the student portal.

Click on the "Continua" button to return to the homepage.

ATTENTION: To complete the acceptance of the accommodation, after uploading the additional documentation in the "FASCICOLO" (single pdf file), it is necessary to go to the ERSU Residences Office, located within the R.U. "Santi Romano", for the formal delivery of the accommodation (except, of course, those who have requested the postponement).

For students of the Caltanissetta course it is necessary to go to the "San Domenico" University Residence - Caltanissetta.